## **INTERFACES MULTIMEDIA MI RÍO**

Gloria M. Londoño M. glorianalondono@yahoo.com

Acá les comparto algunas imágenes de la interfaz de usuario creada, a partir del guión que les mostré, para el producto *Tras las huellas del río, en busca del bastón mágico*, un hipermedia en CD-Rom dirigido a niños y niñas que cursan los dos últimos grados de educación Básica Primaria en las escuelas públicas de Medellín (Colombia). Buscaba apoyar los procesos de educación ambiental en las escuelas públicas, concretamente la formación en valores ciudadanos, el despertar de una cultura ecológica, y la generación de acciones y actitudes que contribuyan a la recuperación del principal recurso hídrico de la ciudad. (Instituto Mi Río, 1999).

El juego consistía en recorrer el río Medellín de su nacimiento hasta su desembocadura, ayudándole al personaje central (Juan Sinsonte) a derrotar la inconsciencia de los antagonistas (los Seres Grises). Para hacerlo, los niños y las niñas debían tirar un dado para avanzar por el río, consultar la información (de carácter histórico, cultural, social y ambiental) o superar los retos que se les presenta, y encontrar unos elementos que les ayuda a cambiar la mentalidad de los personajes grises y, por lo tanto, a ganar el juego. En total se pasaba por 12 pantallas, cada una con 12 posibles puntos de información o actividad (denominados *huellas*); en promedio el o la usuario consultaba de 12 a 18 huellas cada vez que utilizaban el multimedia.

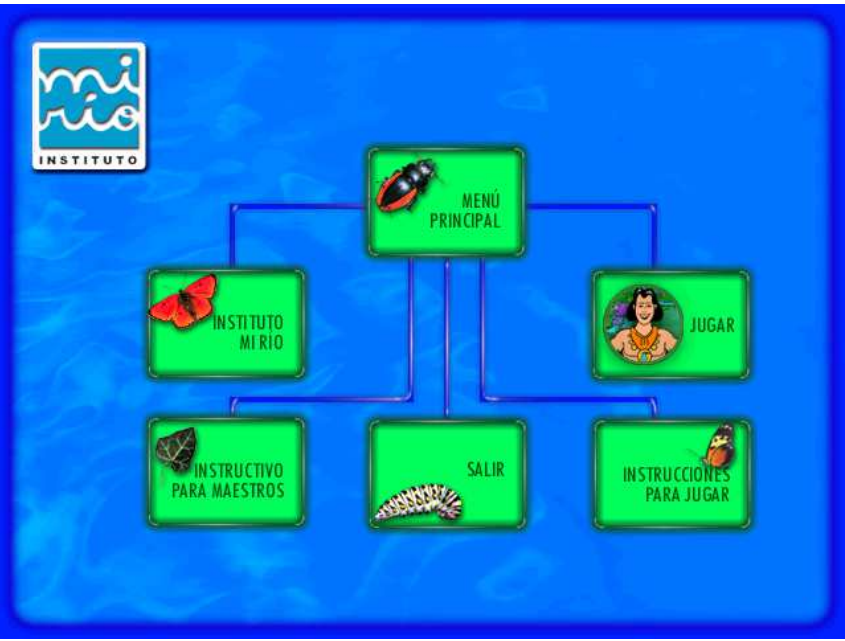

**Estructura general del multimedia** *Mi Río***.** 

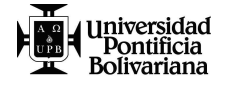

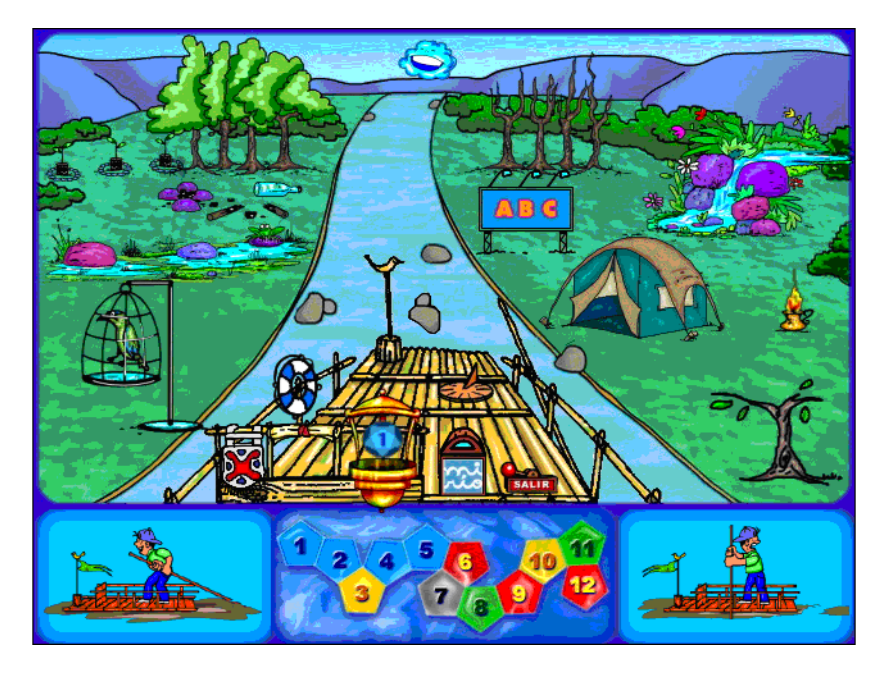

**Ejemplo de la interfaz del módulo JUGAR (una de las 12 pantallas). El menú (presente siempre en la barca) se conservaba. Sólo cambiaban el paisaje y los elementos de éste.** 

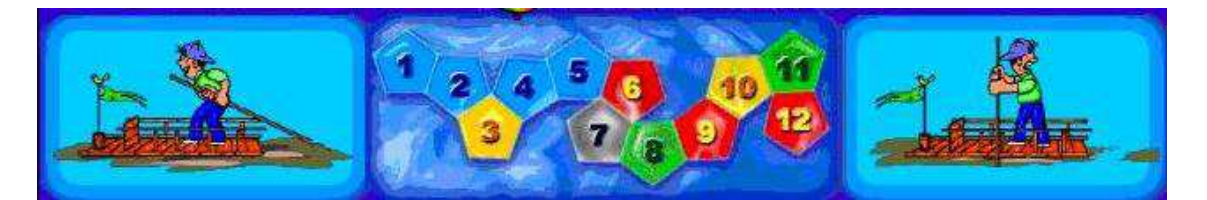

**El diseño de la interfaz era de tipo Mimético Natural, porque trataba de "imitar" la realidad…** 

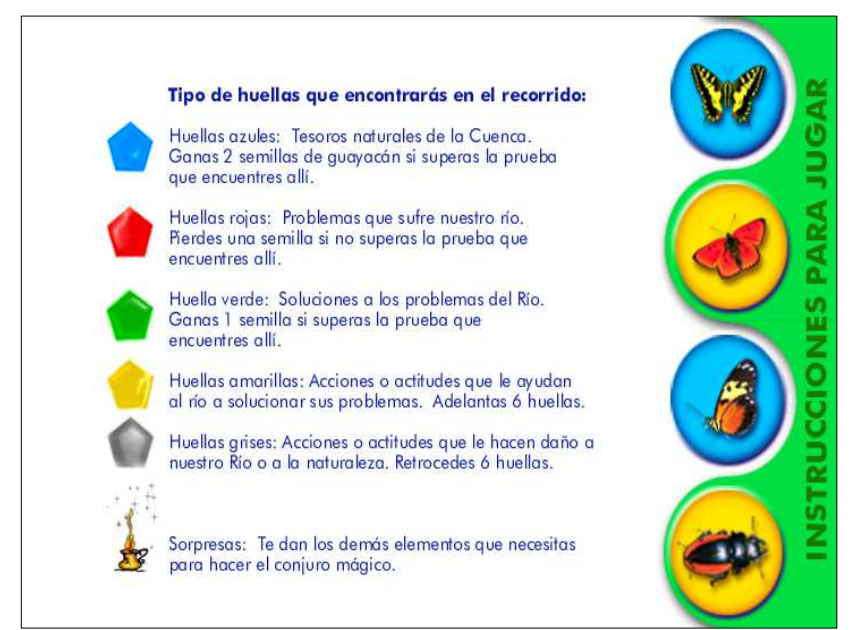

**Interfaz de la explicación de los tipos de huellas o puntos de información** 

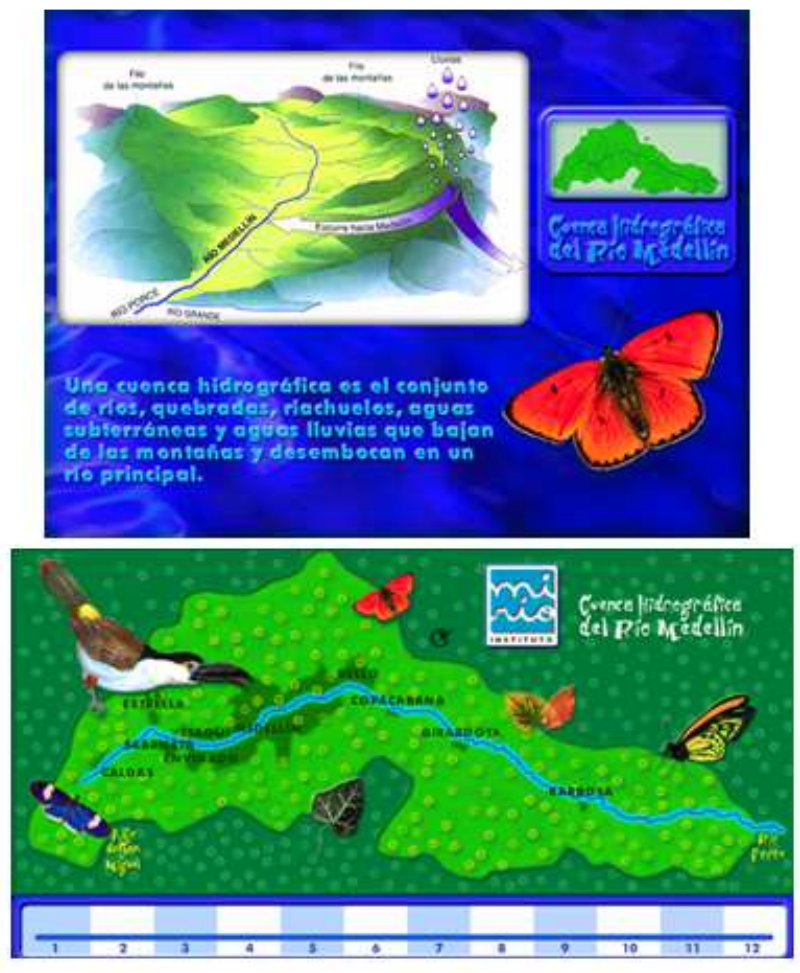

**Ejemplo de las pantallas que el niño encontraba al interior de las huellas.** 

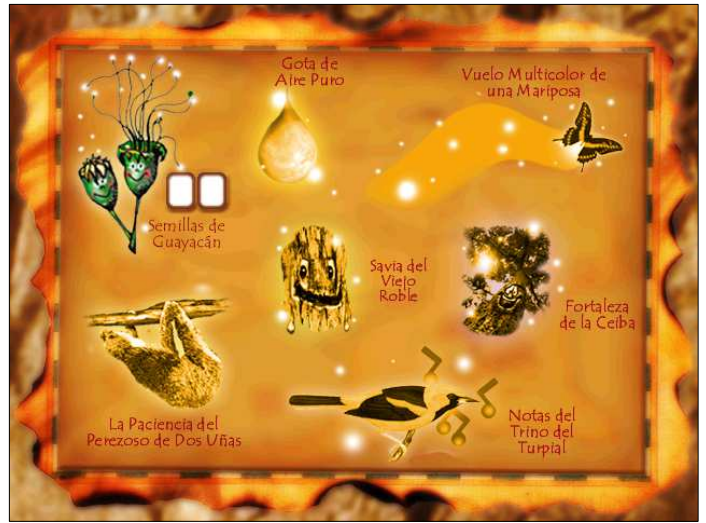

**Ejemplo de la interfaz donde el niño encontraba la puntuación obtenida durante el juego.** 

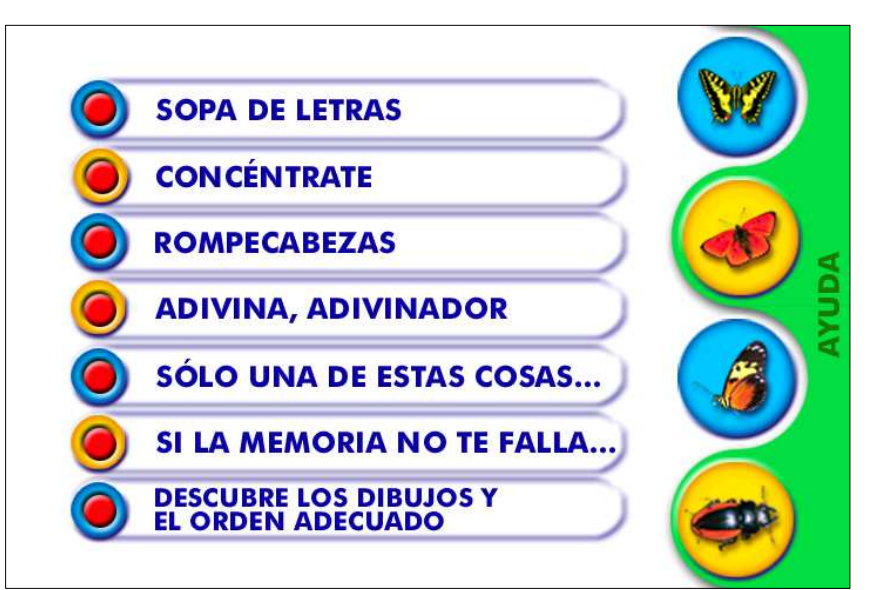

**Esta pantalla se abría al hundir el botón AYUDA. Al dar clic sobre alguna opción, aparecían las explicaciones de cómo se juega.**